## **【事前準備】※必須(講習会用アカウント通知後~講習会の 3 業務日前までに)**

講習会では Zoom 画面共有機能を利用したオンライン講習・実習になります。実際に FOCUS スパコ ンを利用した実習を行います。申込が受理され、講習会用アカウントが通知されましたら、事前にご自身 の PC に以下のソフトウェアのインストールをお願いします。遅くとも講習会の 3 業務日前(土日祝日を 除く)までには事前準備を完了されておくことをお勧めいたします。

講習会用アカウントは、概ね、講習会の一週間前にメールにてお知らせします。

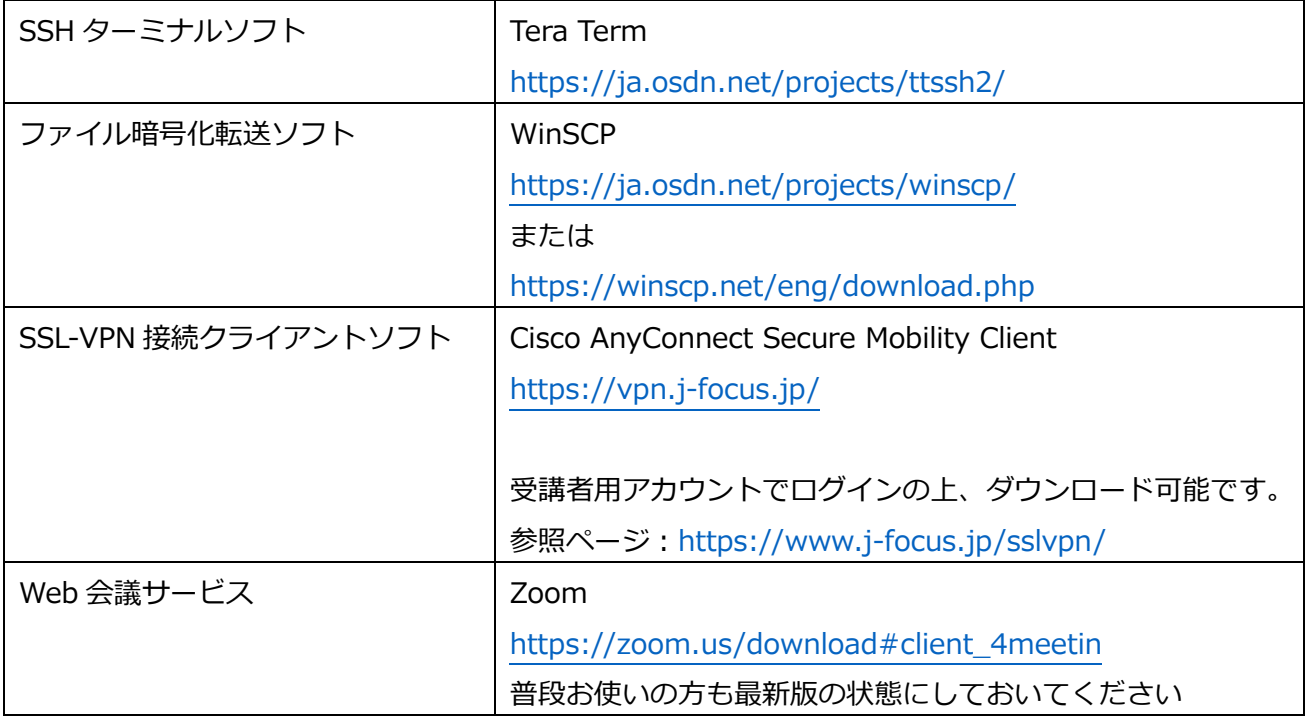

#### **1.事前に用意いただくソフトウェア**

### **2.FOCUS スパコンへのログイン(SSL-VPN 接続)**

お知らせしたアカウント(ID、パスワード)で、FOCUS スパコンへのアクセスをお試しください。 詳細は、FOCUS スパコン利用案内の【2.1.2.1.SSL-VPN 接続によるログイン】をご参照ください。 https://www.j-focus.jp/user\_guide/ug0002010000/#ug0002010200

### 【手順 1】VPN の有効化

※警告が出る場合がありますが、続行してください。

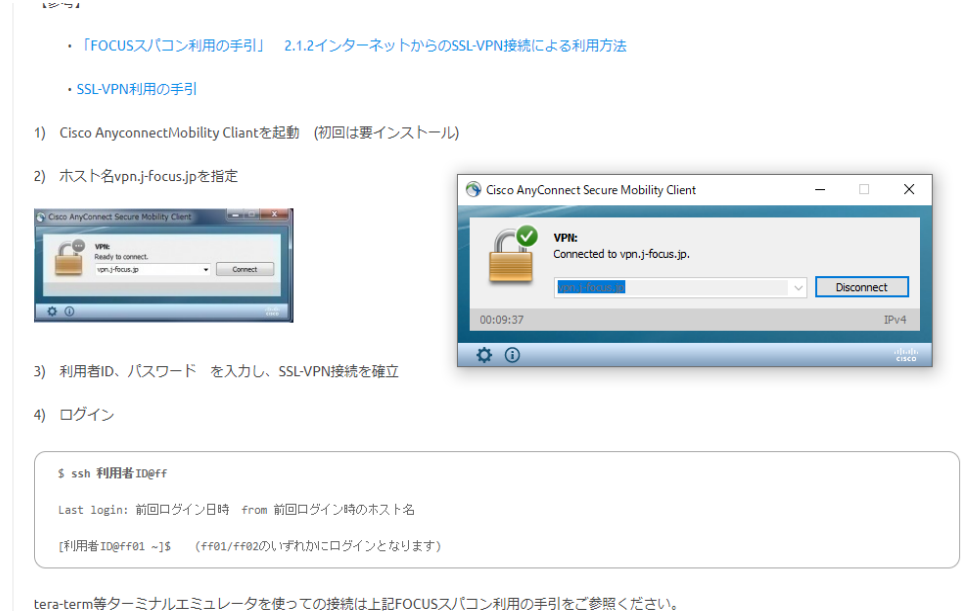

# 【手順 2】Tera Term による接続

## Tera term 設定

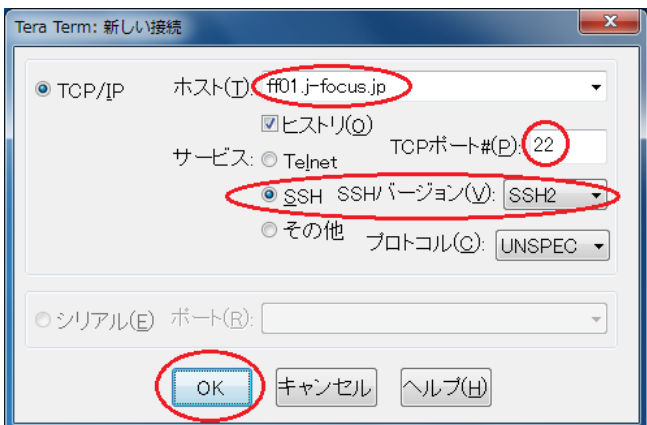

ログイン接続時の画面のポップアップ

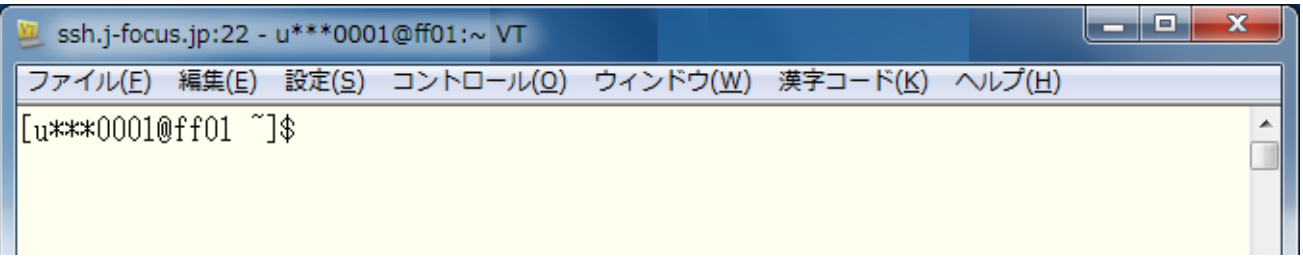

「ログイン接続時の画面 ポップアップ図」のようになりましたら、FOCUS スパコンログイン成功で す。バージョンや設定により、図と見え方や色が違う場合があります。

**3.公開鍵の送付(SSH 接続)**【SSL-VPN 接続が不可の方のみ、以下の方法で接続してください】

公開鍵暗号方式を用いて FOCUS スパコンにアクセスする方法です。事前に、公開鍵の作成、送付をお 願いします。

公開鍵作成方法、ログインサーバ、フロントエンドサーバへの SSH 接続は以下 URL を参考ください。 [https://www.j-focus.jp/user\\_guide/ug0002010000/#ug0002010101](https://www.j-focus.jp/user_guide/ug0002010000/#ug0002010101)

講習会用アカウント通知後にただちに作成していただき、作成後に、**講習会担当**に [講習会(●/●開 催)公開鍵の送付] として電子メールでお送りください。遅くとも講習会の 3 業務日前(土日祝日を除 く)までには 秘密鍵・公開鍵の作成登録 が完了しているようにしてください。 **※講習会の事前準備では、OkBiz や運用グループへ鍵を送らないでください。**

#### **4.その他**

スパコン利用に関する本人確認のため、Zoom 受講の開始時にはカメラをオンの設定にお願いいたし ます。Zoom の仮想背景機能を併用いただいても構いません。